# Technische Beschreibung und Bedienungsanleitung

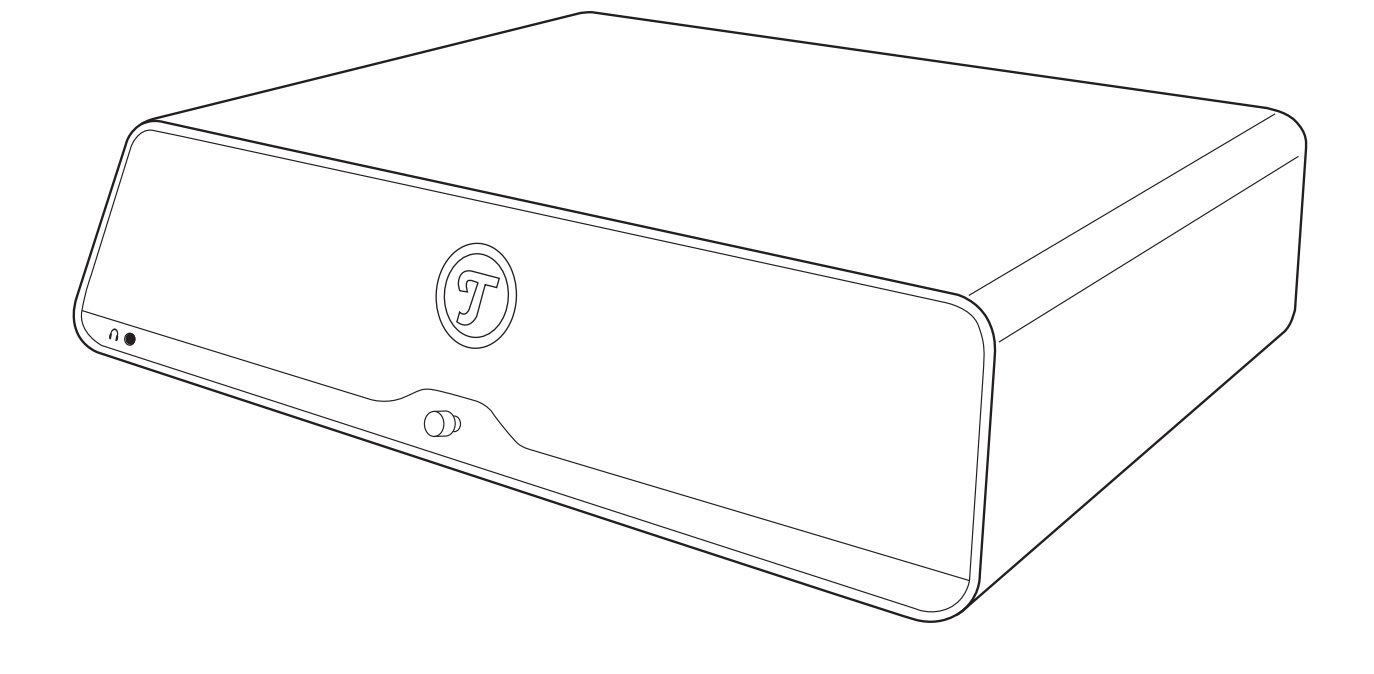

# **MD16**

Multimedia Soundsystem

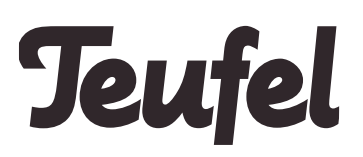

# Inhalt

**COLOR** 

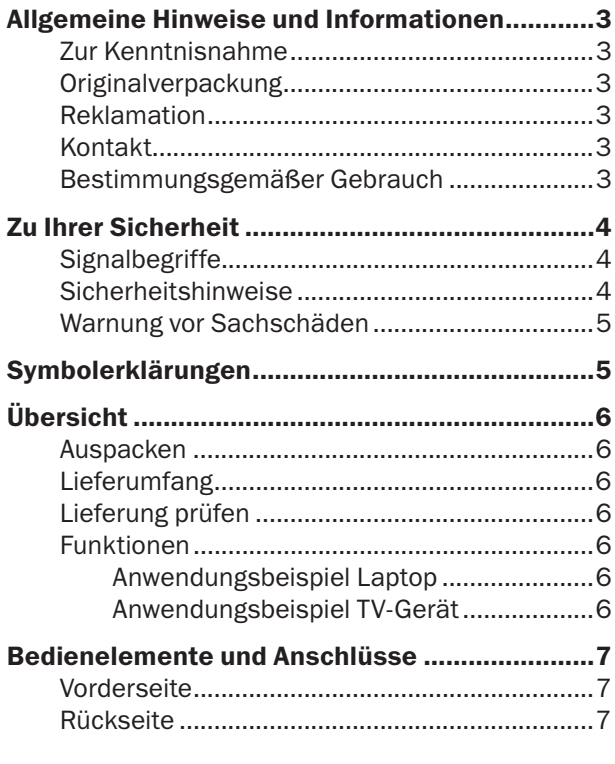

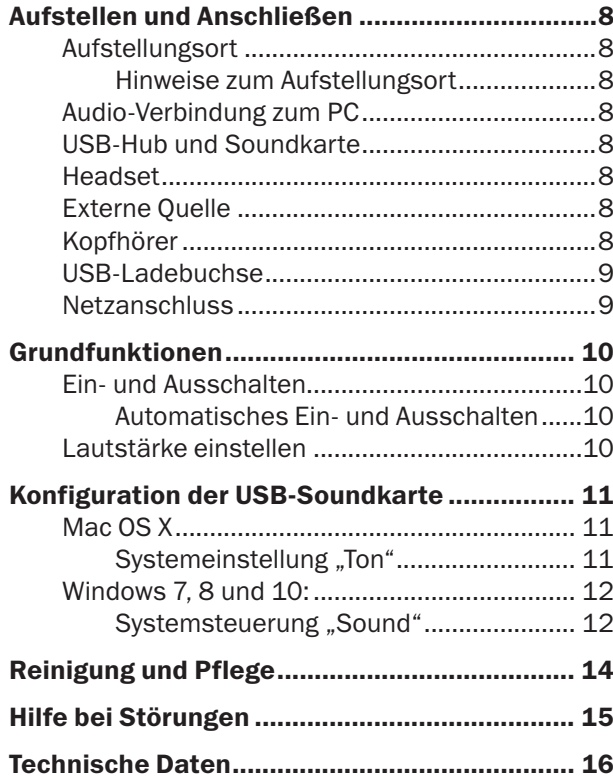

# Zur Kenntnisnahme

Die Informationen in diesem Dokument können sich ohne vorherige Ankündigung ändern und stellen keinerlei Verpflichtung seitens der Lautsprecher Teufel GmbH dar.

Ohne vorherige schriftliche Genehmigung der Lautsprecher Teufel GmbH darf kein Teil dieser Bedienungsanleitung vervielfältigt, in irgendeiner Form oder auf irgendeine Weise elektronisch, mechanisch, durch Fotokopien oder durch Aufzeichnungen übertragen werden.

© Lautsprecher Teufel GmbH Version 1.0 Juni 2016

# **Originalverpackung**

Falls Sie das achtwöchige Rückgaberecht in Anspruch nehmen wollen, müssen wir Sie bitten, die Verpackung unbedingt aufzubewahren. Wir können das Gerät nur MIT ORIGINALVERPACKUNG zurücknehmen.

Leerkartons sind nicht erhältlich!

# Reklamation

Im Falle einer Reklamation benötigen wir zur Bearbeitung unbedingt folgende Angaben:

#### 1. Rechnungs-Nummer

Zu finden auf dem Kaufbeleg (der dem Produkt beiliegt) oder der Auftragsbestätigung, die Sie als PDF-Dokument erhalten haben, z. B. 4322543

#### 2. Serien-Nummer bzw. Los-Nummer

Zu finden auf der Rückseite des Gerätes, z. B. Serien-Nr.: KB20240129A-123.

Vielen Dank für Ihre Unterstützung!

# Kontakt

Bei Fragen, Anregungen oder Kritik wenden Sie sich bitte an unseren Service:

Lautsprecher Teufel GmbH BIKINI Berlin Budapester Str. 44

10787 Berlin (Germany)

Telefon +49 (0)30 / 300 930 0 Telefax +49 (0)30 / 300 930 930 E-Mail: info@teufel.de teufel.de oder teufelaudio.com

# Bestimmungsgemäßer Gebrauch

Der MD16 dient zur Wiedergabe von Musik und Sprache von einem PC über die integrierte USB-Soundkarte oder von einem externen analogen Zuspieler sowie als USB-Hub und als Ladestation für ein USB-Gerät.

Verwenden Sie den MD16 ausschließlich wie in dieser Bedienungsanleitung beschrieben. Jede andere Verwendung gilt als nicht bestimmungsgemäß und kann zu Sach- oder sogar zu Personenschäden führen.

Der Hersteller übernimmt keine Haftung für Schäden, die durch nicht bestimmungsgemäßen Gebrauch entstanden sind.

Der MD16 ist zum Einsatz im privaten Bereich bestimmt.

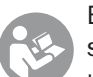

Bevor Sie den MD16 in Betrieb nehmen, lesen Sie bitte zuerst die Sicherheitshinweise und die Bedienungsanleitung aufmerksam durch. Nur so können Sie alle Funktionen sicher und zuverlässig nutzen. Heben Sie die Bedienungsanleitung gut auf und übergeben Sie sie auch an einen möglichen Nachbesitzer.

# Signalbegriffe

Folgende Signalbegriffe finden Sie in dieser Anleitung:

# **A** WARNUNG

*Dieser Signalbegriff bezeichnet eine Gefährdung mit einem mittleren Risikograd, die, wenn sie nicht vermieden wird, den Tod oder eine schwere Verletzung zur Folge haben kann.*

# $\land$  VORSICHT

*Dieser Signalbegriff bezeichnet eine Gefährdung mit einem niedrigen Risikograd, die, wenn sie nicht vermieden wird, eine geringfügige oder mäßige Verletzung zur Folge haben kann.*

# **HINWEIS**

*Dieser Signalbegriff warnt vor möglichen Schäden.*

# Sicherheitshinweise

In diesem Kapitel finden Sie allgemeine Sicherheitshinweise, die Sie zu Ihrem eigenen Schutz und dem Schutz Dritter stets beachten sollten. Beachten Sie zusätzlich die Warnhinweise in den einzelnen Kapiteln in dieser Bedienungsanleitung.

#### Fehlerhafte Elektroinstallation oder zu hohe Netzspannung kann zu elektrischem Stromschlag führen.

- Das Netzteil ist für eine Netzspannung von 100– 240 V ~, 50/60 Hz geeignet.
- Verwenden Sie ausschließlich das mitgelieferte Steckernetzteil. Achten Sie beim Anschließen darauf, dass die richtige Spannung anliegt. Nähere Informationen hierzu finden Sie direkt auf dem Netzteil.
- Prüfen Sie das Gerät regelmäßig auf Schäden. Ziehen Sie sofort das Steckernetzteil aus der Steckdose und betreiben Sie das Gerät nicht, wenn dessen Gehäuse oder das Netzteil defekt ist oder andere sichtbare Schäden aufweist.
- Die Trennung vom Netz erfolgt bei diesem Gerät durch Ziehen des Steckernetzteils. Sorgen Sie deshalb dafür, dass das Steckernetzteil jederzeit gut zugänglich ist.
- Wenn das Gerät Rauch entwickelt, verbrannt riecht oder ungewohnte Geräusche von sich gibt, ziehen Sie sofort das Steckernetzteil, und nehmen Sie das Gerät nicht mehr in Betrieb.
- Öffnen Sie niemals das Gehäuse des Geräts. Die Instandsetzung des Geräts darf nur von einem autorisierten Fachbetrieb vorgenommen werden. Dabei dürfen ausschließlich Teile verwendet werden, die den ursprünglichen Gerätedaten entsprechen.
- Verwenden Sie ausschließlich die durch den Hersteller spezifizierten Zubehörprodukte.
- Verwenden Sie das Gerät nur in Innenräumen.
- Betreiben Sie das Gerät nicht in Feuchträumen, und schützen Sie es vor Tropf- und Spritzwasser. Achten Sie auch darauf, dass keine Vasen oder andere mit Flüssigkeit gefüllten Gefäße auf dem Gerät oder in dessen Nähe stehen, damit keine Flüssigkeit in das Gehäuse gelangt. Falls doch Wasser oder andere Fremdkörper eingedrungen sind, ziehen Sie sofort das Steckernetzteil, und schicken Sie das Gerät an unsere Serviceadresse ein.
- Nehmen Sie niemals Änderungen an dem Gerät vor. Nicht autorisierte Eingriffe können Einfluss auf Sicherheit und Funktion haben.
- Fassen Sie das Steckernetzteil niemals mit feuchten Händen an.

#### Ein mangelhafter Aufstellungsort kann Verletzungen und Schäden nach sich ziehen.

- Verwenden Sie das Gerät nicht an labilen Standorten, auf wackeligen Stativen oder Möbeln, an unterdimensionierten Halterungen etc. Das Gerät könnten um- oder herunterfallen und Personenschäden verursachen oder selbst beschädigt werden.
- Stellen Sie das Gerät nicht in der Nähe von Wärmequellen auf (z. B. Heizkörper, Öfen, sonstige wärmespendende Geräte, wie Verstärker etc.).
- Benutzen Sie das Gerät nicht in explosionsgefährdeter Umgebung.
- Sorgen Sie auch bei Lagerung des Artikels dafür, dass er sicher steht und nicht herunter- oder umgerissen werden kann.

#### Kinder können sich beim Spielen in der Verpackungsfolie verfangen und darin ersticken.

• Lassen Sie Kinder nicht mit dem Gerät und den Verpackungsfolien spielen. Es besteht Erstickungsgefahr.

- Achten Sie darauf, dass Kinder keine kleinen Teile aus dem Gerät entnehmen oder vom Gerät abziehen (z.B. Bedienknöpfe oder Steckeradapter). Sie könnten die Teile verschlucken und daran ersticken.
- Lassen Sie Kinder niemals unbeaufsichtigt elektrische Geräte benutzen.

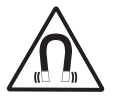

### Dieses Produkt enthält magnetisches Material.

- Erkundigen Sie sich ggf. bei Ihrem Arzt nach Auswirkungen auf Implantate wie Herzschrittmacher oder Defibrilatoren.
- Bringen Sie keine magnetisch empfindlichen Gegenstände (z.B. Kreditkarten usw.) in die Nähe des Gehäuses.

#### Dauerhaftes Hören mit hoher Lautstärke kann zu Gehörschäden führen.

Beugen Sie Gesundheitsschäden vor und vermeiden Sie das Hören bei großem Lautstärkepegel über lange Zeiträume.

• Halten Sie bei hohen Lautstärken immer einen gewissen Abstand zum Gerät und nie Ihre Ohren direkt an den Lautsprecher.

• Wenn ein Verstärker auf volle Lautstärke eingestellt ist, kann ein sehr hoher Schalldruck entstehen. Neben organischen Schäden können dadurch auch psychologische Folgen auftreten. Besonders gefährdet sind Kinder und Haustiere. Stellen Sie den Lautstärkeregler nach dem Einschalten zunächst auf einen niedrigen Pegel ein.

#### Wenn das Gerät vom Kalten ins Warme kommt – z.B. nach dem Transport – kann sich Kondenswasser im Inneren bilden.

• Lassen Sie das Gerät in einem solchen Fall mindestens 2 Stunden stehen, bevor Sie es anschließen und in Betrieb nehmen.

#### Unsachgemäßer Umgang mit dem Gerät kann zu Beschädigung oder zum Brand führen.

- Stellen Sie keine offenen Brandquellen wie brennende Kerzen oder Ähnliches auf das Gerät.
- Sorgen Sie für ausreichende Lüftung.
- Setzen Sie das Gerät nicht der direkten Sonne aus.
- Verwenden Sie das Gerät nur in Innenräumen.

# Symbolerklärungen

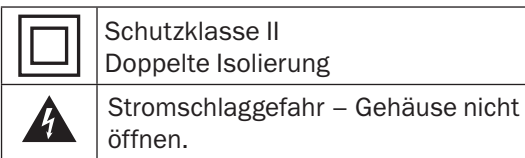

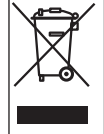

#### Altgeräte dürfen nicht in den Hausmüll!

Sollte das Gerät einmal nicht mehr benutzt werden können, so ist jeder Verbraucher gesetzlich verpflichtet, Altgeräte getrennt vom Hausmüll z.B. bei einer Sammelstelle seiner Gemeinde/seines Stadtteils abzugeben. Damit wird gewährleistet, dass die Altgeräte fachgerecht verwertet und negative Auswirkungen auf die Umwelt vermieden werden.

Deshalb sind Elektrogeräte mit dem hier abgebildeten Symbol gekennzeichnet.

# Auspacken

• Öffnen Sie vorsichtig den Karton, und heben Sie das Gerät und das Zubehör behutsam aus dem Karton.

# Lieferumfang

#### $1 \times MD16$

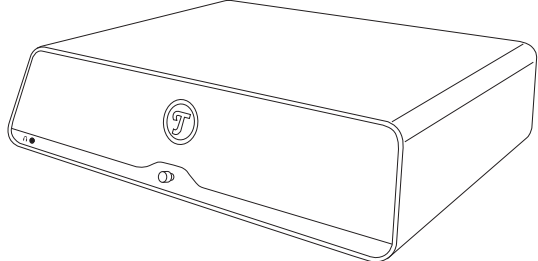

1 × Steckernetzteil

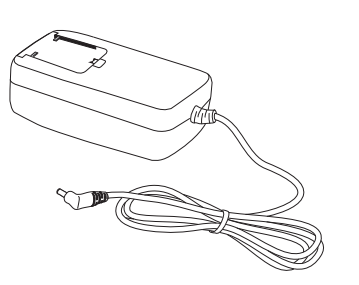

2 × Steckeraufsatz für Steckernetzteil Großbritannien

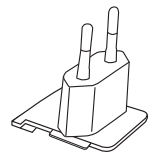

 $1 \times$  USB cable A/A zur Verlängerung

 $1 \times$  USB cable A/B zur Verbindung mit dem PC

i Ge

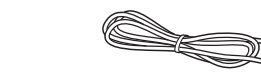

# Lieferung prüfen

- Prüfen Sie, ob die Lieferung vollständig und unbeschädigt ist.
- Sollte die Lieferung unvollständig sein oder Transportschäden aufweisen, wenden Sie sich bitte an unseren Service (siehe Seite 3).

# **A WARNUNG**

*Nehmen Sie ein beschädigtes Gerät keinesfalls in Betrieb.*

# Funktionen

- USB-2-Hub mit 3 freien Anschlüssen. Hier können Sie z. B. Tastatur und Maus anschließen. Der Hub ist auch bei ausgeschaltetem MD16 aktiv.
- Soundkarte mit Anschluss für ein Headset mit Mikrofon. Die Soundkarte liefert das Audio-Signal für den Verstärker des MD16 und für den Headset-Anschluss. Der Headset-Anschluss ist auch bei ausgeschaltetem MD16 aktiv.
- USB-Ladebuchse (max. 1,5 Ampere) zum Aufladen eines Smartphones oder Betrieb eines Bluetooth- oder Radio-Empfängers.
- Stereo-Audio-Eingang, an den Sie fast jede Audioquelle (MP3-Player, Sat-Receiver, TV-Gerät, X-Box, PlayStation, CD-Player, DJ-Mixer, etc.) anschließen können. Dessen Signal wird über den Verstärker des MD16 ausgegeben und an den Eingang der Soundkarte weitergegeben. So können Sie Audio-Signale mit Ihrem PC digitalisieren.
- Keine Treiber-Software nötig: Unter Windows 7, 8 und 10 sowie Mac OS X ab 10.5 ist keine Treiber-Software zum Betrieb des MD16 nötig.
- Der MD16 ist perfekt für eine direkte Beschallung des PC-Arbeitsplatzes ausgelegt – also eine relativ kurze Entfernung vom Hörer zum Lautsprecher. Die Hörzone sollte eine beschallte Fläche von 20 qm nicht übersteigen.

#### Anwendungsbeispiel Laptop

Richten Sie den MD16 als Arbeitsplatz für Ihren Laptop ein:

- Schließen Sie Tastatur, Maus, USB-Drucker und Headset an den MD16 an.
- Am Laptop benötigen Sie nur noch dessen Netzteil und die USB-Verbindung zum MD16.

So können Sie den Laptop schnell und einfach abbzw. aufbauen und können die komplette Ausstattung Ihren Arbeitsplatzes voll nutzen.

#### Anwendungsbeispiel TV-Gerät

Bei kleineren TV-Geräten ist der Klang durch die kleinen Lautsprecher oft nicht optimal.

Stellen Sie Ihr TV-Gerät einfach auf den MD16, und schließen Sie den Audio- oder Kopfhörer-Ausgang an den Eingang AUX IN des MD16 an.

# Vorderseite

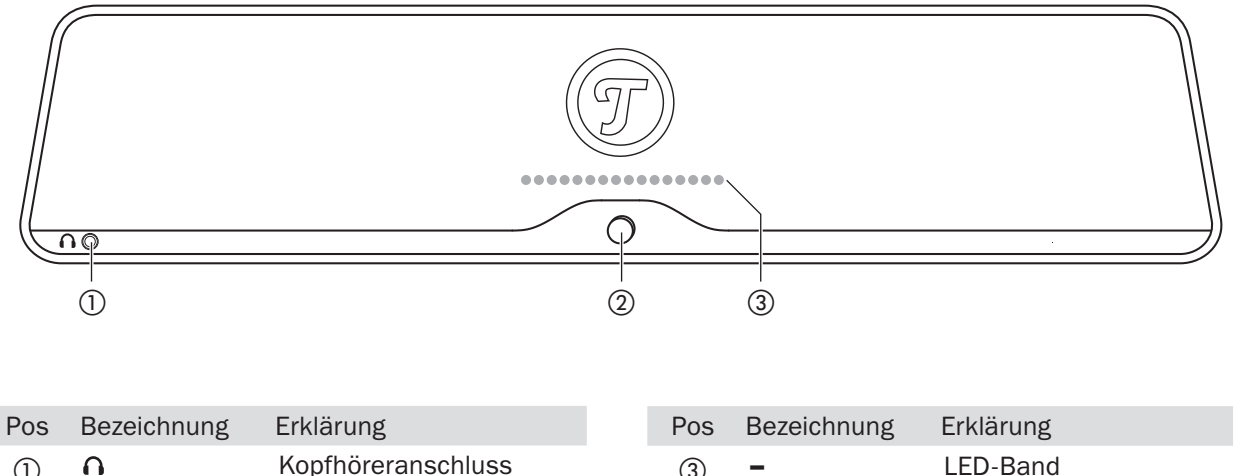

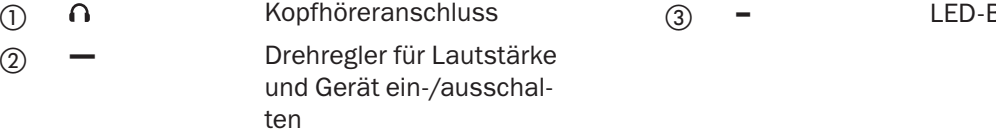

# Rückseite

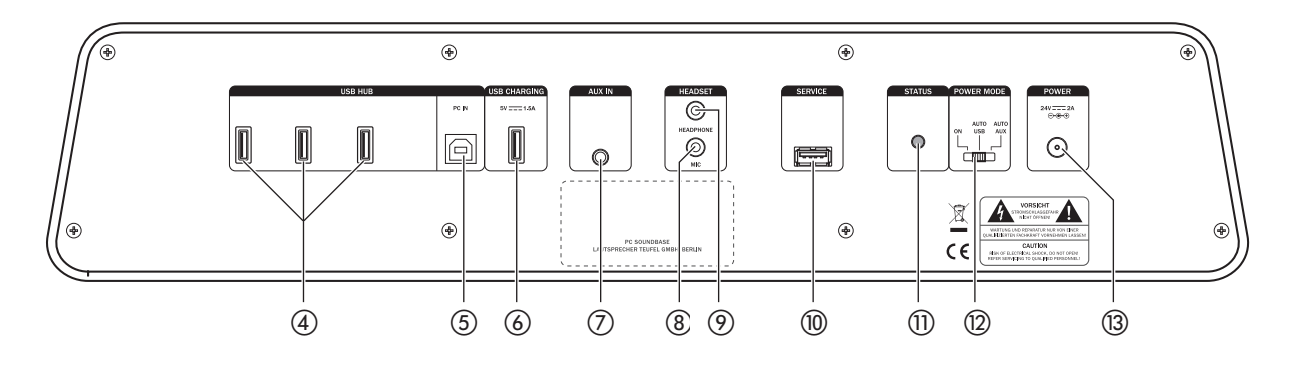

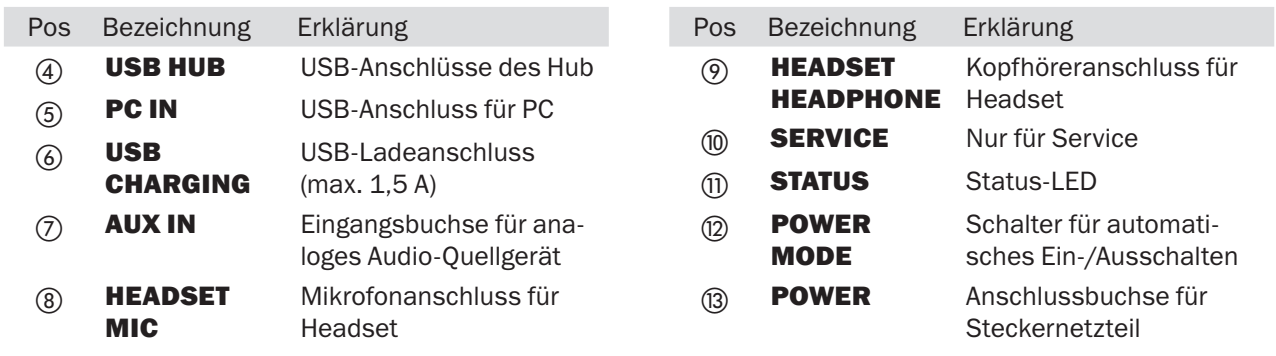

# Aufstellungsort

# **HINWEIS**

*Wenn das Gerät vom Kalten ins Warme kommt – z.B. nach dem Transport – kann sich Kondenswasser im Inneren bilden.*

*–* Lassen Sie das Gerät in einem solchen Fall mindestens 2 Stunden stehen, bevor Sie es anschließen und in Betrieb nehmen.

#### Hinweise zum Aufstellungsort

- Wählen Sie einen stabilen, ebenen Untergrund.
- Sorgen Sie für eine trockene, staubfreie Umgebung.
- Vermeiden Sie die Nähe von Wärmequellen und direkte Sonneneinstrahlung.
- Verlegen Sie die Anschlusskabel so, dass sie keine Stolperfallen bilden.

Stellen Sie Ihren Monitor, All-in-one-PC, Laptop oder TV-Gerät einfach auf den MD16. Beachten Sie dabei die maximale Traglast von 10 kg.

# Audio-Verbindung zum PC

Der MD16 ist für den Anschluss an jedem Desktop-Computer oder Notebook geeignet. Die Verbindung erfolgt wahlweise über den USB-Port oder über den Stereo-Miniklinkenausgang des Rechners. Sollte keine sehr hochwertige Soundkarte vorhanden sein, empfehlen wir immer die Verwendung des USB-Ports.

# USB-Hub und Soundkarte

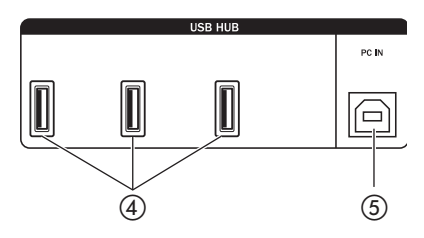

Die Buchse ⑤ verbinden Sie mit einem USB-Anschluss Ihres PC. Verwenden Sie dazu das mitgelieferte USB-Kabel oder ein vergleichbares (Typ A/B). Das Kabel sollte möglichst kurz sein.

Sobald dann der PC eingeschaltet ist, stehen die USB-Buchsen (4) für den Anschluss von USB-Geräten (z. B. Tastatur, Maus, Kamera) zur Verfügung. Diese können zusammen maximal 500 mA Strom aufnehmen.

# Headset

An die Buchsen MIC ⑧ und HEADSET ⑨ können Sie eine Sprechgarnitur, also eine Kombination aus Kopfhörer und Mikrofon anschließen. Alle Funktionen (Aktivierung, Lautstärke, Mikrofonpegel) werden dabei über USB vom PC gesteuert.

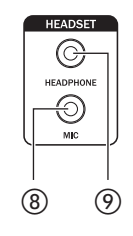

# Externe Quelle

An die Buchse AUX IN ⑦ können Sie ein Quellgerät mit analogem Stereo-Ton anschließen, wie z. B. einen Bluetoothoder Radio-Empfänger oder einen MP3- Player. Dafür benötigen Sie ein Stereokabel mit 3.5-mm-Klinkenstecker.

AUX IN ⑦

Hinweis: Eine Verbindung über AUX IN trennt die USB-Soundkarte von Verstärker, die Headset-Anschlüsse bleiben jedoch mit der USB-Soundkarte verbunden.

# Kopfhörer

An die Buchse  $\Omega$  (1) auf der Vorderseite können Sie Stereo-Kopfhörer mit einem 3,5-mm-Klinkenstecker anschließen. Dieser Ausgang ist mit dem Verstärker verbunden und kann daher auch die Audiosignale des Eingangs AUX IN (7) wiedergeben.

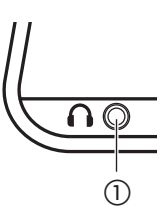

Beim Anschließen des Kopfhörers werden die Lautsprecher automatisch ausgeschaltet.

# A VORSICHT

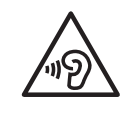

*Dauerhaftes Hören mit hoher Lautstärke kann zu Gehörschäden führen.*

*–* Beugen Sie Gesundheitsschäden vor und vermeiden Sie das Hören bei großem Lautstärkepegel über lange Zeiträume.

# *Verletzungs-/Beschädigungsgefahr!*

*–* Verringern Sie die Lautstärke, bevor Sie den Stecker des Kopfhörers wieder abziehen, da sonst die Lautsprecher eventuell unerwartet , losbrüllen'. Das könnte zu Schäden an Ihren Ohren und am Gerät führen.

# USB-Ladebuchse

Den Anschluss USB CHARGING ⑥ können Sie zum Aufladen eines Smartphones oder Betrieb eines Bluetooth- oder Radio-Empfängers benutzen. Das Gerät kann dabei maximal 1,5 A Strom aufnehmen.

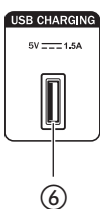

# Netzanschluss

Das mitgelieferte Steckernetzteil ist für Netzspannungen von 100 bis 240 V~geeignet. Vor der ersten Benutzung schieben Sie den Euro-Netzstecker bis zum Einrasten auf das Netzteil (siehe Grafik).

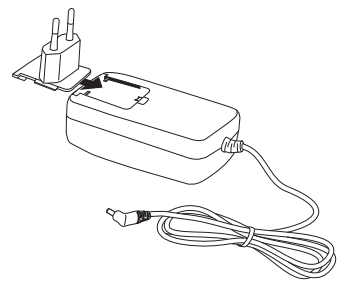

Zum Austauschen des Euro-Netzstecker drücken Sie auf die mit "PUSH" markierte Taste und ziehen den Stecker nach oben ab.

1. Stellen Sie sicher, dass Ihr MD16 ausgeschaltet ist. Drehen Sie dazu den Drehregler ② gegen den Uhrzeigersinn bis zum Anschlag.

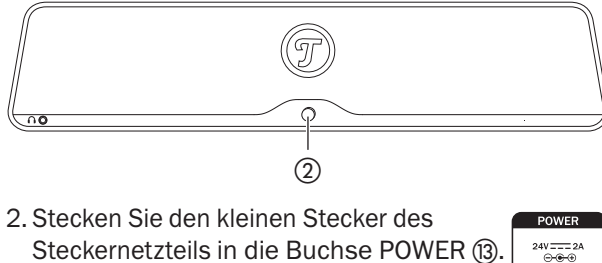

3. Stecken Sie das Steckernetzteil in eine Netzsteckdose (100-240 V ~, 50/60 Hz).

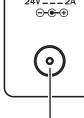

⑬

Damit ist der MD16 betriebsbereit.

# Ein- und Ausschalten

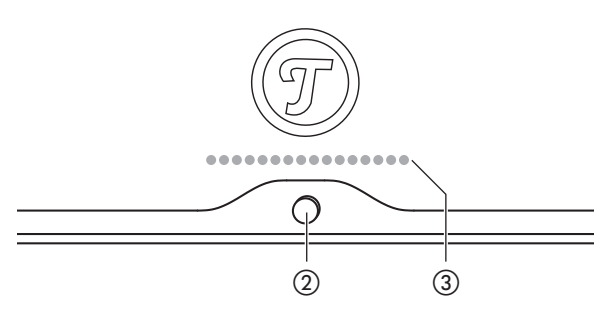

• Durch Drehen des Drehreglers ② im Uhrzeigersinn schalten Sie den MD16 ein und erhöhen zugleich die Lautstärke.

Die erste LED des LED-Bands ③ leuchtet rot auf. Je weiter Sie die Lautstärke erhöhen, umso mehr LEDs leuchten auf.

• Zum Ausschalten drehen Sie den Drehregler ② bis zum Anschlag gegen den Uhrzeigersinn. Mit einem deutlichen Klicken schaltet das Gerät ab.

#### Automatisches Ein- und Ausschalten

Wenn der MD16 über USB oder den AUX-Eingang kein Audiosignal erkennt, schaltet sich der MD16 nach ca. 20 Minuten automatisch in den Standby. Sobald wieder ein Audio-Signal auf dem gewählten Kanal erkannt wird, schaltet sicher der MD16 automatisch wieder ein.

Mit dem Schalter POWER MODE ⑫ steuern Sie das automatische Ein- und Ausschalten:

 $\begin{array}{c}\n\text{AUTO} \\
\text{USB} \\
\end{array}$ نشف ⑫

OWER MODE

ON – Die Automatik ist inaktiv, das Gerät wird manuell ein- und ausgeschaltet.

AUTO USB – Die Automatik überwacht den USB-Eingang (Soundkarte).

AUTO AUX – Die Automatik überwacht den AUX-Eingang.

• Im Standby leuchtet die LED STATUS (ii) rot.

**Hinweis:** Auch ausgeschaltet oder im Standby ist das Gerät nicht vom Netz getrennt. Um es ganz auszuschalten, ziehen Sie das Steckernetzteil aus der Steckdose.

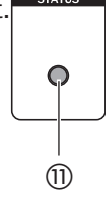

**CTATIC** 

# Lautstärke einstellen

- Lautstärke erhöhen: Drehregler ② im Uhrzeigersinn drehen.
- Lautstärke verringern: Drehregler ② gegen den Uhrzeigersinn drehen.

Das LED-Band ③ zeigt die gewählte Lautstärke mit bis zu 16 LEDs an.

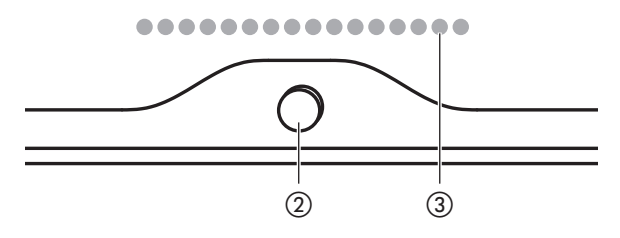

Unter Windows 7, 8 und 10 sowie Mac OS X ab 10.5 ist keine spezielle Treiber-Software zum Betrieb des MD16 nötig. Die Betriebssysteme erkennen bei Anschluss der USB-Verbindung den MD16 als "USB Advanced Audio Device".

Am MD16 regeln Sie nur die Lautstärke des Verstärkers, alle anderen Einstellungen (z.B. Klang, Pegel für Aufnahme und Headset) steuern Sie an Ihrem PC.

# Mac OS X

Zum schnellen Umschalten der Wiedergabe auf das MD16, drücken Sie am Mac die Taste [alt] und klicken auf das Lautsprechersymbol in der Menüzeile (dieses Symbol können Sie in der Systemeinstellung "Ton" aktivieren, siehe unten). Wählen Sie aus der Liste bei "Ausgabegerät" das "USB Advanced Audio Device". Alle Töne des Mac werden nun über den MD16 wiedergegeben.

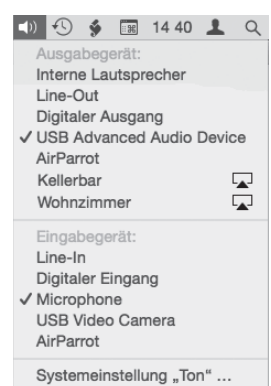

Über dieses Menü können Sie auch das "Eingabegerät" auswählen, allerdings nur das zuletzt am MD16 verwendete — in diesem Beispiel das "Microphone". Nur in der Systemeinstellung "Ton" können Sie die Eingänge umschalten.

#### Systemeinstellung "Ton"

In der Systemeinstellung "Ton" können Sie auf der Registerkarte "Ausgabe" den MD16 als Wiedergabegerät auswählen: Klicken Sie in der Liste auf "USB Advanced Audio Device". Alle Töne des Mac werden nun über den MD16 wiedergegeben.

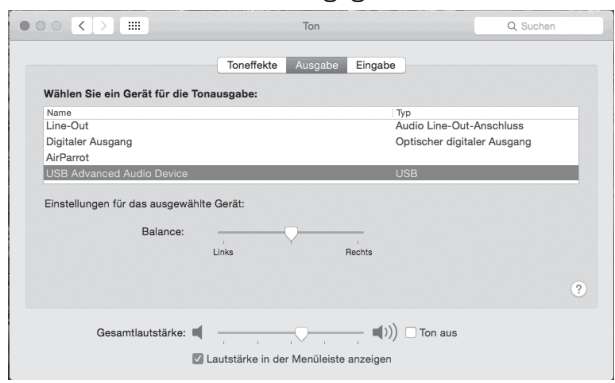

Wenn Sie ganz unten den Haken bei "Lautstärke in

der Menüzeile anzeigen" setzen, können Sie auch das oben beschriebene Menü über das Lautsprechersymbol benutzen.

Die Eingänge des MD16 wählen Sie auf der Registerkarte "Eingabe":

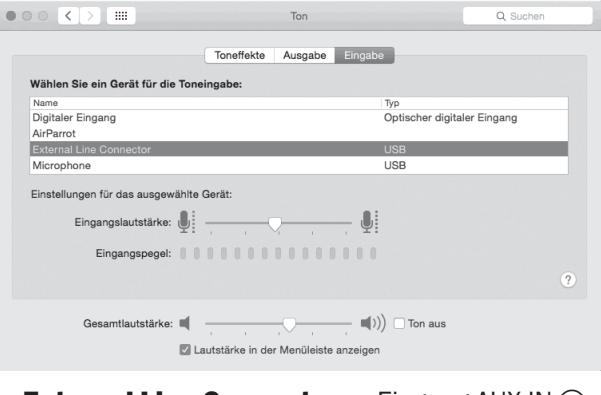

- External Line Connector Eingang AUX IN  $(7)$
- Microphone Mikrofon-Eingang MIC (8) des Headset-Anschlusses

Nach der Auswahl des gewünschten Eingangs können Sie darunter den Pegel mit dem Schieberegler einstellen und anhand der Balkenanzeige kontrollieren.

Weitere Toneinstellungen sind vom verwendeten Programm anhängig, wie z. B. iTunes oder Facetime.

# Windows 7, 8 und 10:

Beim Anschluss der USB-Verbindung erkennt Windows das MD16 automatisch und schaltet die Wiedergabe um.

Zum schnellen Umschalten der Wiedergabe- und Aufnahmegeräte, klicken Sie mit der rechten Maustaste auf das Lautsprechersymbol in der Taskleiste und

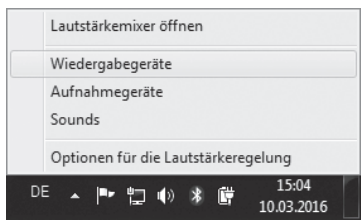

wählen "Wiedergabegeräte" oder "Aufnahmegeräte". Die entsprechende Registerkarte der Systemsteuerung "Sound" öffnet sich.

#### Systemsteuerung "Sound"

In der Systemsteuerung "Sound" können Sie auf der Registerkarte "Wiedergabe" den MD16 als Wiedergabegerät auswählen: Klicken Sie in der Liste auf "Lautsprecher" bei "USB Advanced Audio Device". Alle Töne des PC werden nun über den MD16 wiedergegeben.

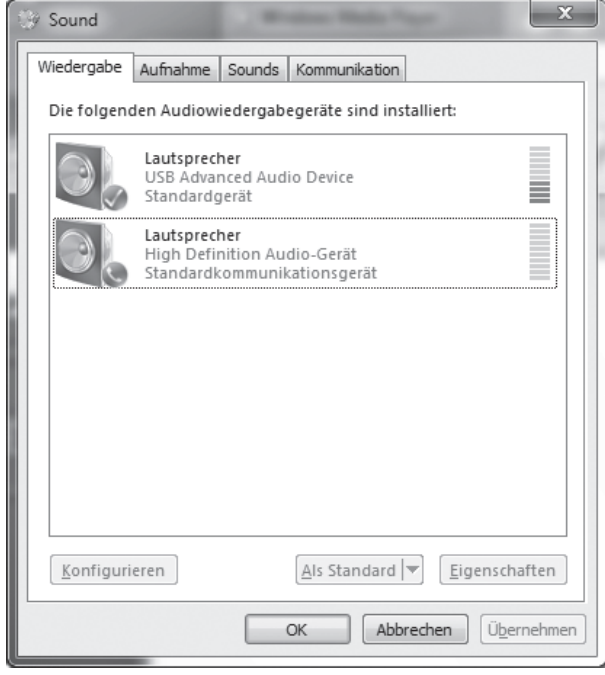

Die Eingänge des MD16 wählen Sie auf der Registerkarte "Aufnahme":

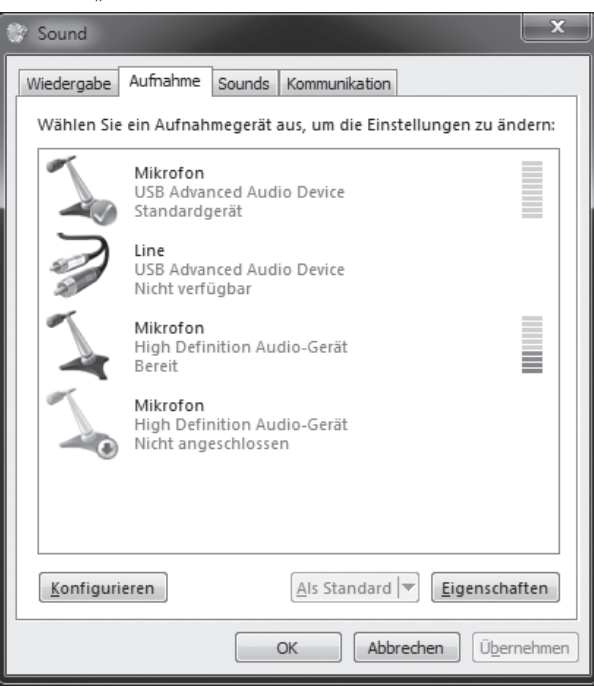

Das "USB Advanced Audio Device" bietet hier zwei Eingänge an:

- Line Eingang AUX IN  $(2)$
- Mikrofon Mikrofon-Eingang MIC (8) des Headset-Anschlusses

Falls der gewünschte Eingang als "Nicht verfügbar" gekennzeichnet ist (in der Abb. Eingang "Line"), deaktivieren Sie zunächst den anderen Eingang (in der Abb. Eingang "Mikrofon"):

– Klicken Sie mit der rechten Maustaste auf den anderen Eingang und wählen Sie "Deaktivieren".

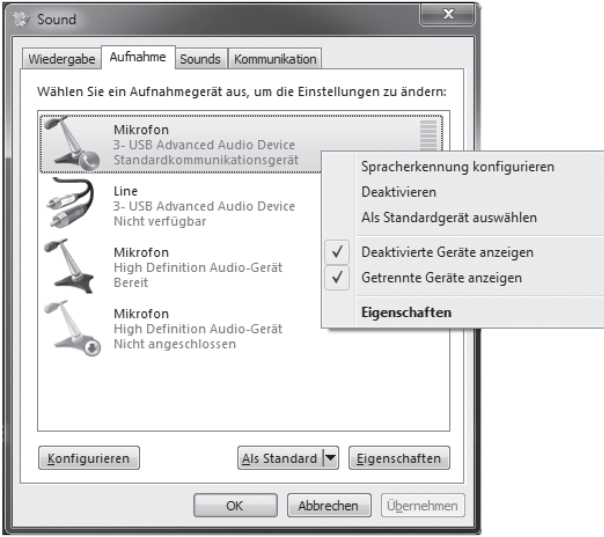

- Klicken Sie nun mit der linken Maustaste auf den gewünschten Eingang.
- Klicken Sie unten auf "Als Standard". Damit ist der gewünschte Eingang aktiviert.

Nach der Auswahl des gewünschten Eingangs können Sie unter "Eigenschaften" unter Anderem den Pegel einstellen:

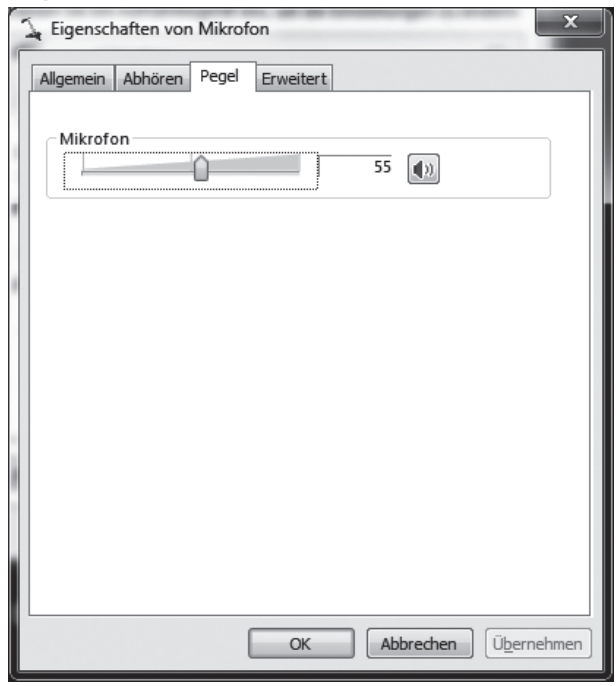

Weitere Toneinstellungen sind vom verwendeten Programm anhängig, wie z. B. das Media Center oder Skype.

Weitere Hinweise zur Konfiguration finden Sie auf unserer Frage/Antwort-Seite im Internet: http://www.teufel.de/faq.html

# **HINWEIS**

# Äußere Einflüsse können das Gerät beschädigen bzw. zerstören.

- *–* Ist das Gerät längere Zeit unbeaufsichtigt (z.B. während des Urlaubs), oder droht ein Gewitter, ziehen Sie das Steckernetzteil aus der Steckdose heraus. Plötzlich auftretende Überspannungen können sonst zum Defekt führen.
- *–* Verwenden Sie möglichst nur klares Wasser ohne Reinigungszusätze. Bei hartnäckigen Flecken können Sie mildes Seifenwasser verwenden.
- *–* Verwenden Sie auf keinen Fall scharfe Reiniger, Spiritus, Verdünner, Benzin oder Ähnliches. Solche Reinigungsmittel können die empfindliche Gehäuseoberfläche beschädigen
- Entfernen Sie Staub oder leichte Verschmutzungen am besten mit einem trockenen, geschmeidigen Ledertuch.
- Reiben Sie stärkere Verschmutzung mit einem leicht angefeuchteten Tuch ab. Sorgen Sie dafür, dass keine Flüssigkeit in das Gehäuse eindringt.
- Wischen Sie die feuchten Flächen anschließend sofort mit einem weichen Tuch ohne Druck trocken.

Die folgenden Hinweise sollen Ihnen helfen, Störungen zu beseitigen. Sollte dies nicht gelingen, helfen Ihnen sicherlich unsere ausführlichen FAQs auf unserer Website weiter. Ansonsten nehmen Sie bitte Kontakt mit unserer Hotline auf (siehe Seite 3). Beachten Sie die Garantiehinweise.

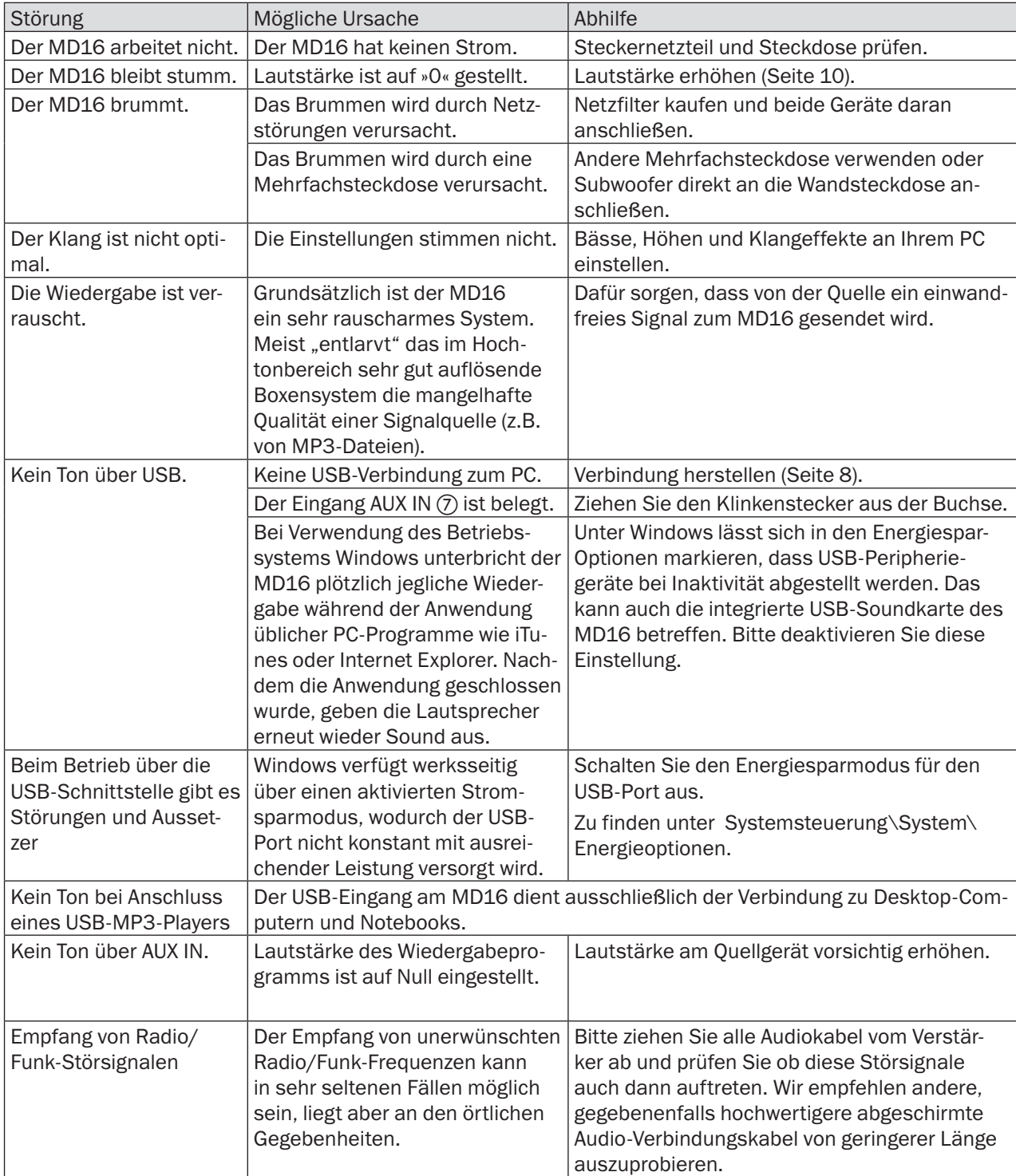

# Technische Daten

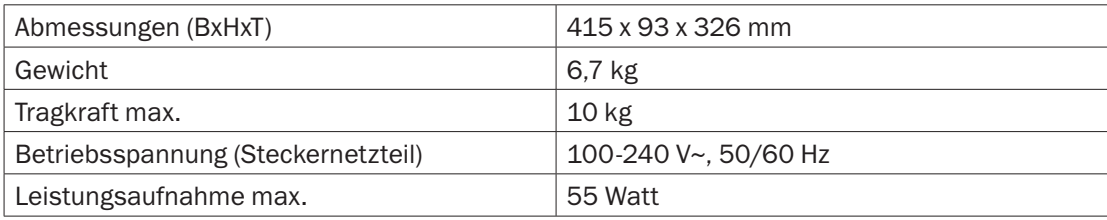

Weitere Technische Daten finden Sie auf unserer Website. Technische Änderungen vorbehalten!

Mit diesem Symbol gekennzeichnete Produkte erfüllen alle anzuwendenden Gemeinschaftsvorschriften des Europäischen Wirtschaftsraums. Die EU-Konformitätserklärung kann bei der am Ende dieser Anleitung angeführten Adresse angefordert werden.

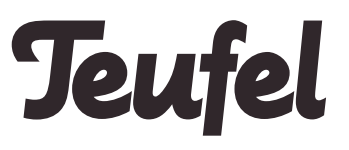

Bei Fragen, Anregungen oder Kritik wenden Sie sich bitte an unseren Service:

**Lautsprecher Teufel GmbH**<br>BIKINI Berlin Budapester Straße 44 10787 Berlin (Germany)

Tel.: +49 (0)30 - 300 930 0 Fax: +49 (0)30 - 300 930 930 www.teufel.de

Alle Angaben ohne Gewähr. Technische Änderungen, Tippfehler und Irrtum vorbehalten.

Anleitungs-Nr. 93754\_DE\_20160614